# UTILISER L'APPLICATION TOUT APPRENDRE

Les médiathèques de Massy sont abonnées à plusieurs ressources numériques, telles que **Tout Apprendre**, un site internet permettant de trouver **des cours** de langues, d'informatique, des cours scolaires, des tutoriels de loisirs créatifs, des séances de sport guidées ou encore des recettes de cuisine.

Tout Apprendre a sorti une application qui vous permet de trouver toutes leurs ressources directement pour votre téléphone ou votre tablette.

## **Télécharger l'application depuis le Play Store sur Android**

À partir de l'écran d'accueil de votre appareil (tablette ou smartphone), allez dans le **Play Store**.

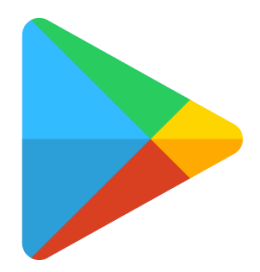

Appuyez ensuite sur **la barre de recherche** en haut de l'application.

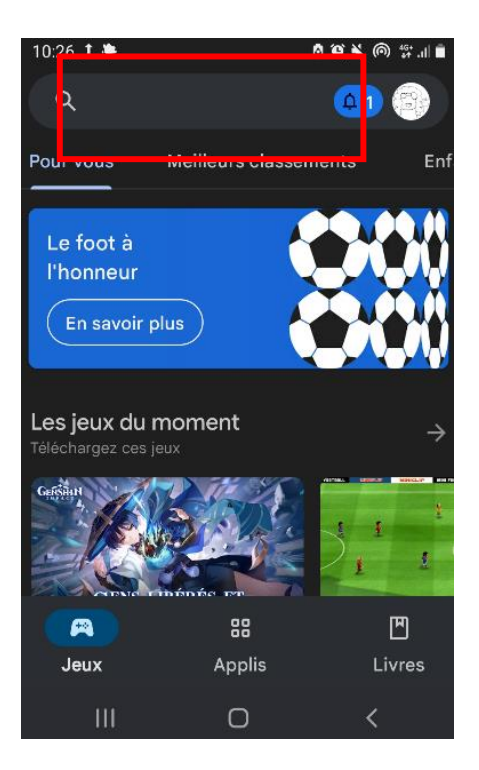

Dans la barre de recherche des applications, tapez « **toutapprendre** »

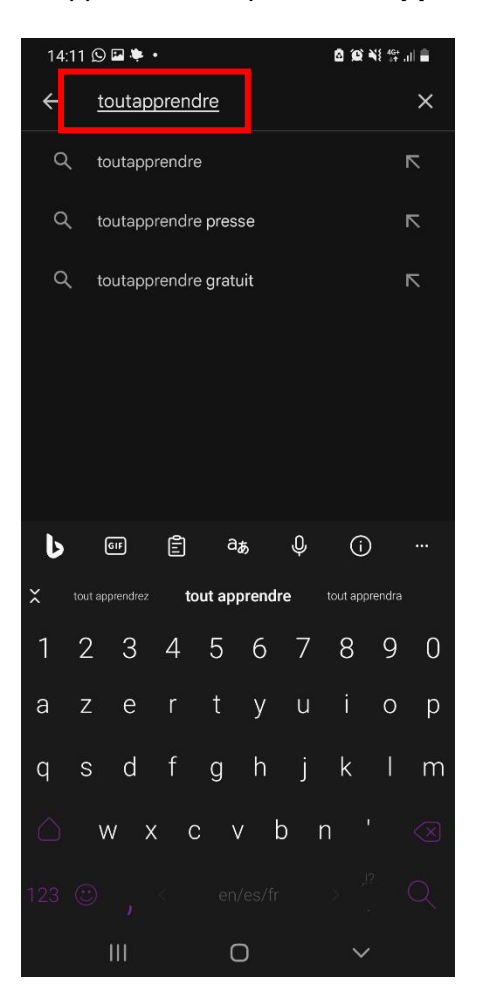

Cliquez sur la loupe de votre clavier pour lancer la recherche. L'application apparait en haut de la recherche (généralement en première ou en deuxième position dans la liste). Cliquez sur « Installer ».

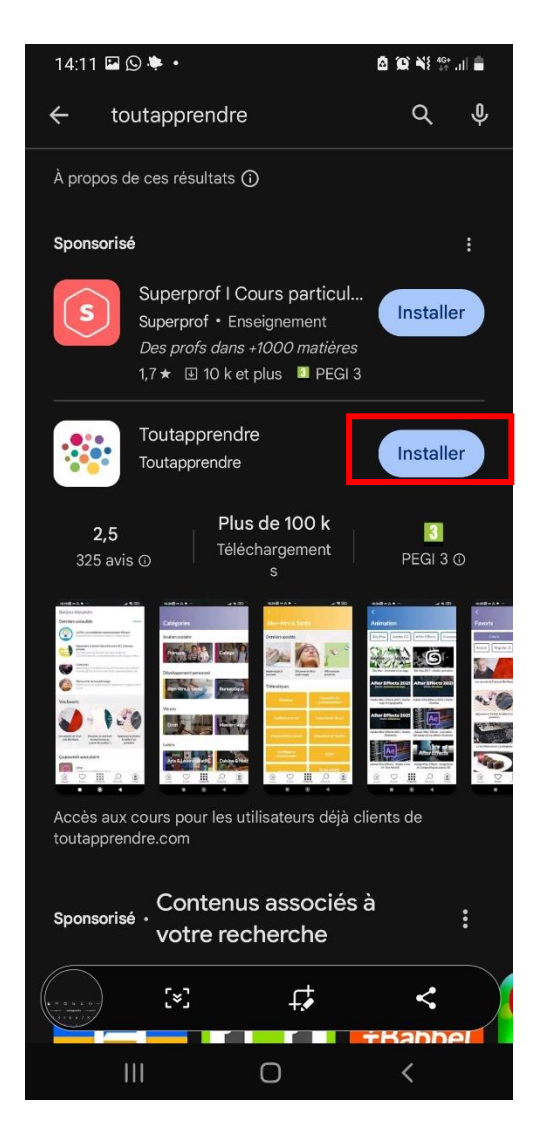

# **Installer l'application depuis l'Apple Store**

À partir de l'écran d'accueil de votre appareil (IPhone ou IPad), appuyez sur l'application **Apple Store**.

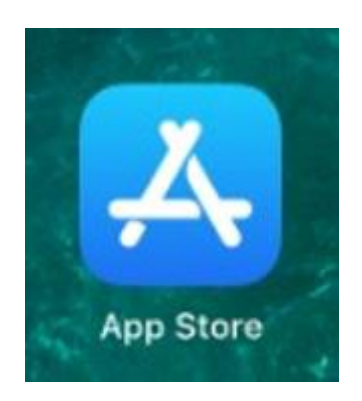

Appuyez ensuite sur **l'icône de recherche** en bas à droite.

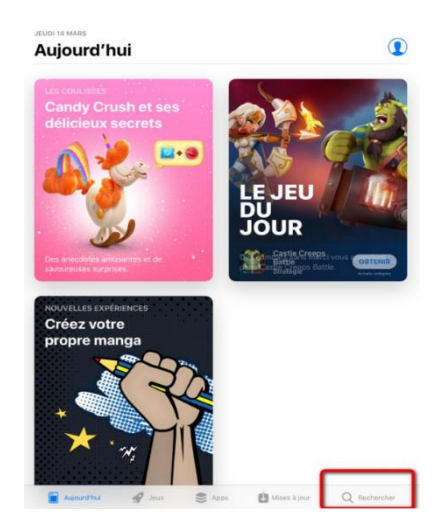

Dans la barre de recherche des applications, tapez **toutapprendre** puis sélectionnez l'application qui apparait dans les résultats de la recherche. Ensuite, appuyez sur **« Obtenir »**, puis **« Installer ».**

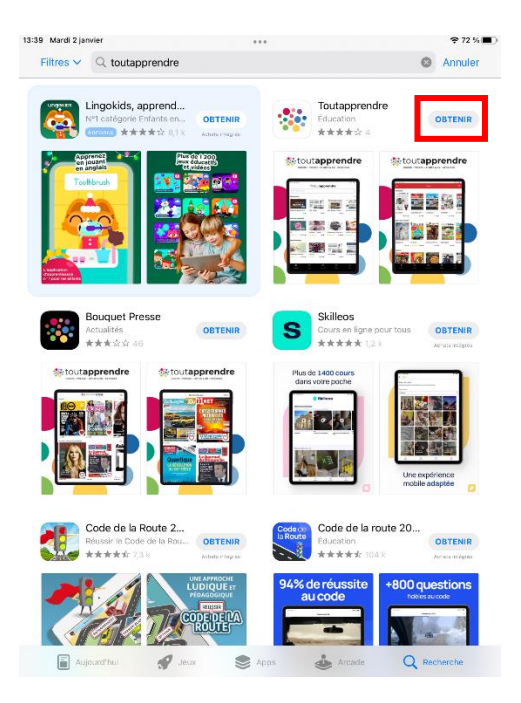

## **Se connecter sur l'application**

Via un ordinateur, allez sur le site internet des médiathèques de Massy à l'adresse : [https://mediatheque.ville-massy.fr/,](https://mediatheque.ville-massy.fr/) puis appuyez sur **« Se connecter »**, en haut à droite.

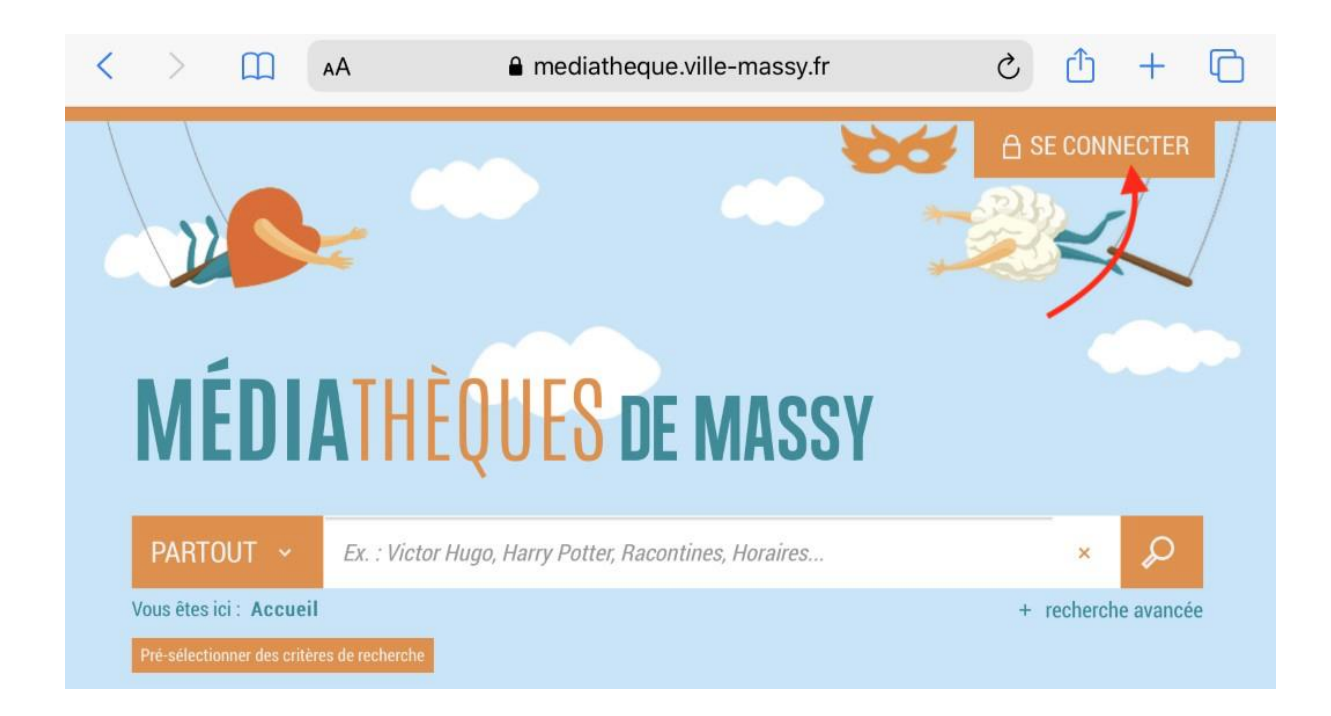

Saisissez ensuite **votre identifiant** (numéro à 5 chiffres sur votre carte) et **votre mot de passe.**

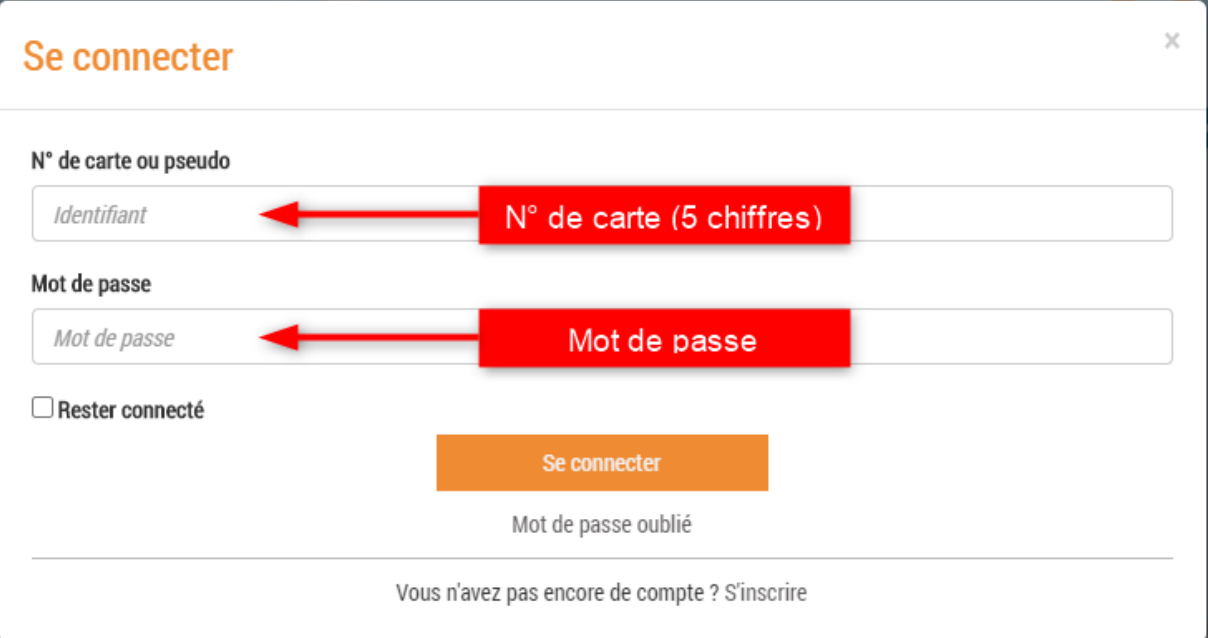

Ensuite, allez dans le menu « 100% numérique », puis cliquez sur « autoformation ».

#### MÉDIATHÈQUES DE MASSY

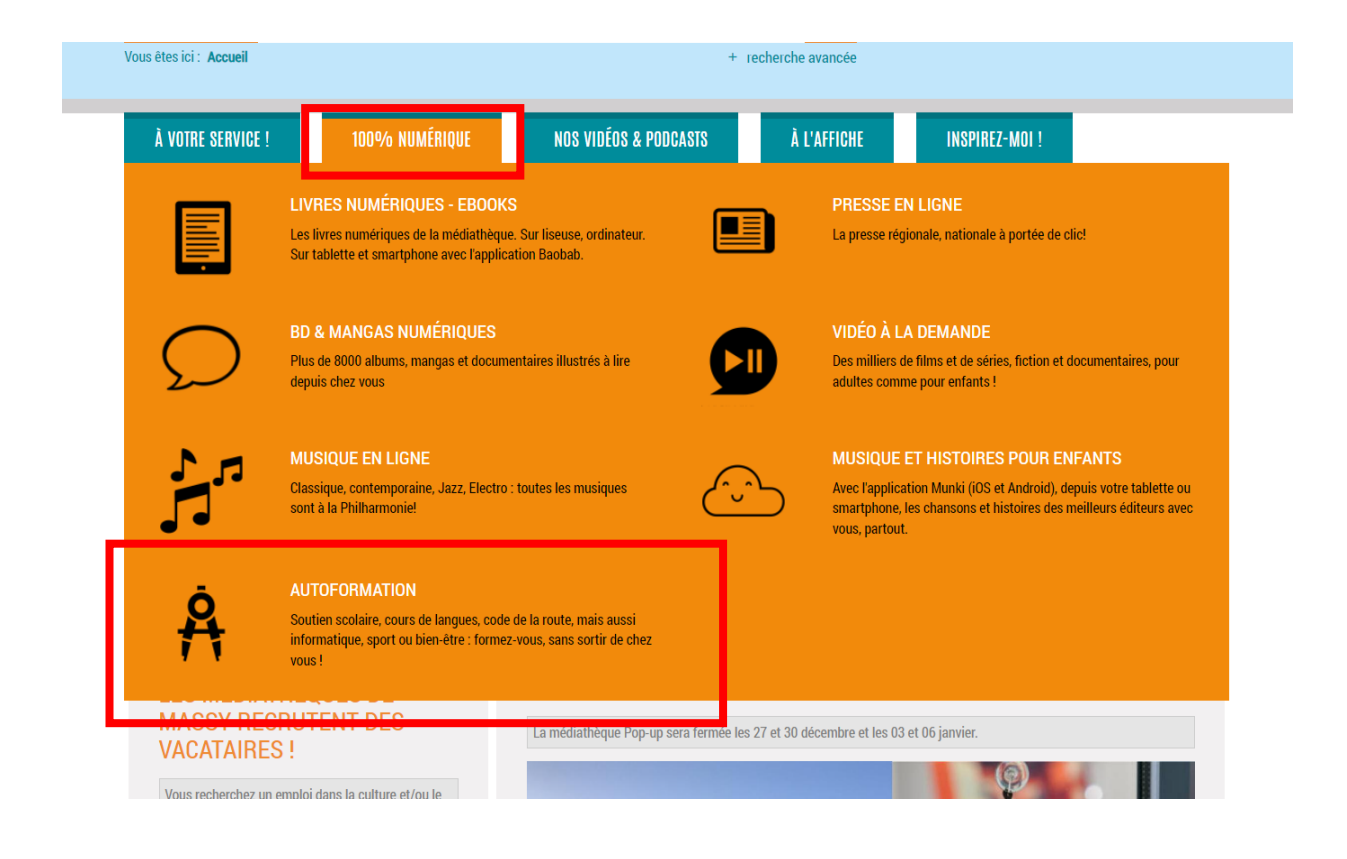

Vous arrivez alors sur la page d'accueil de « tout apprendre ». Cliquez sur votre prénom en haut, à droite.

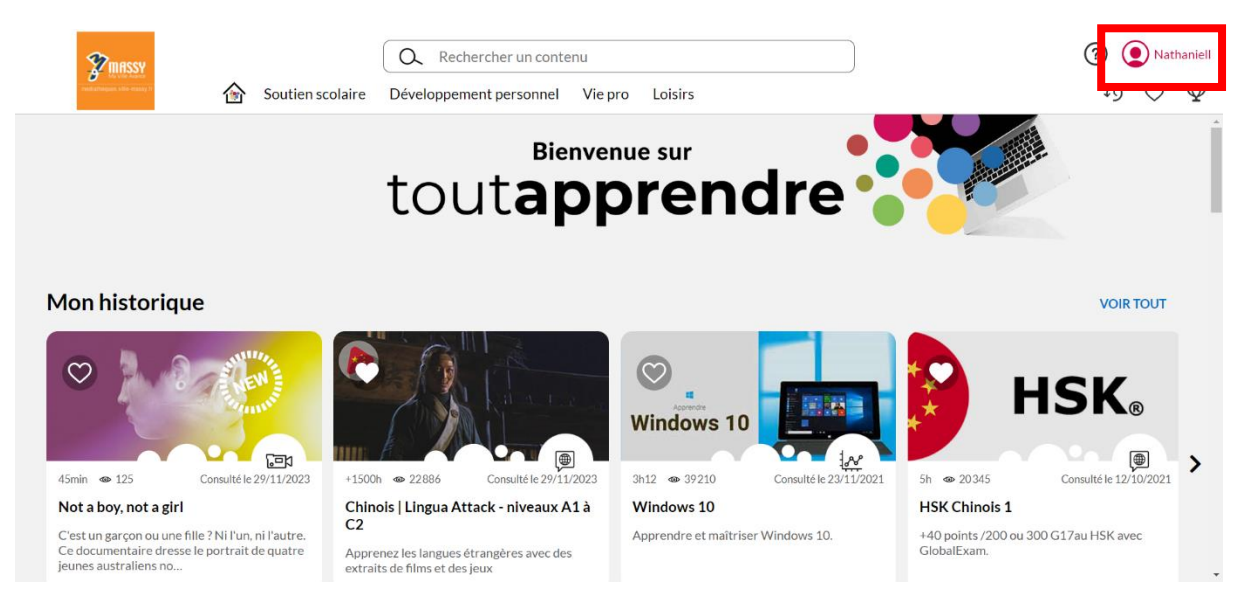

Un panneau latéral s'ouvre : en bas, vous trouverez un identifiant et un mot de passe. Notezles.

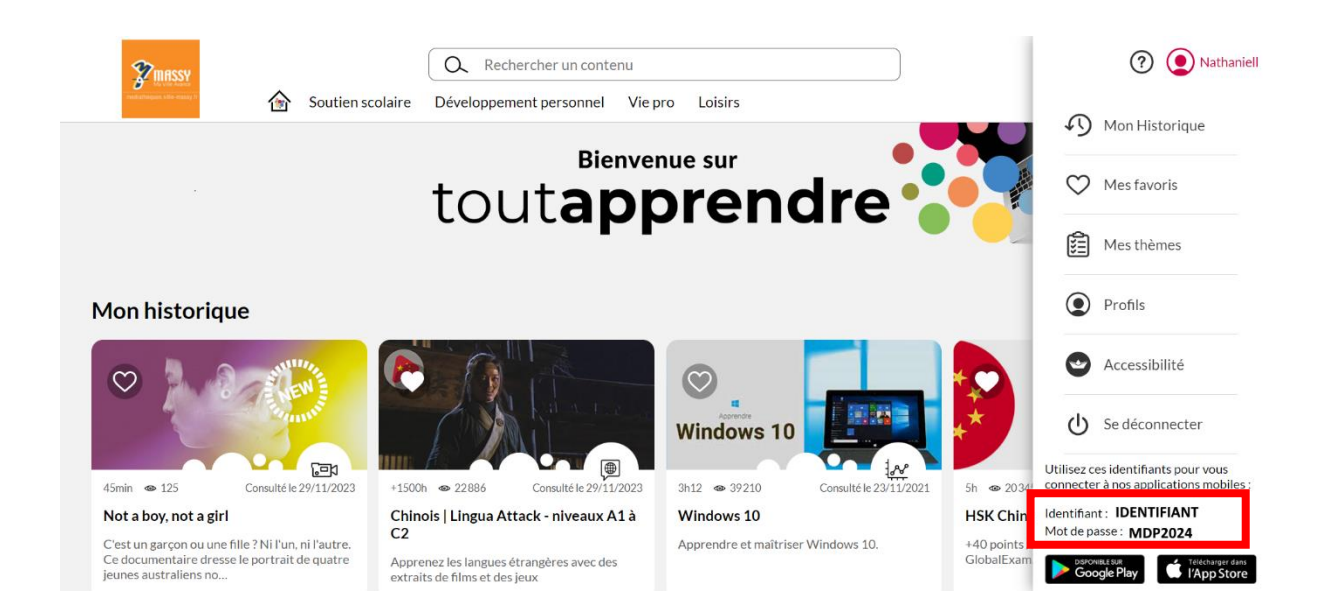

De retour sur votre téléphone ou votre tablette, ouvrez l'application. Elle vous demande un identifiant et un mot de passe. Entrez ce que vous venez de trouver sur la page internet.

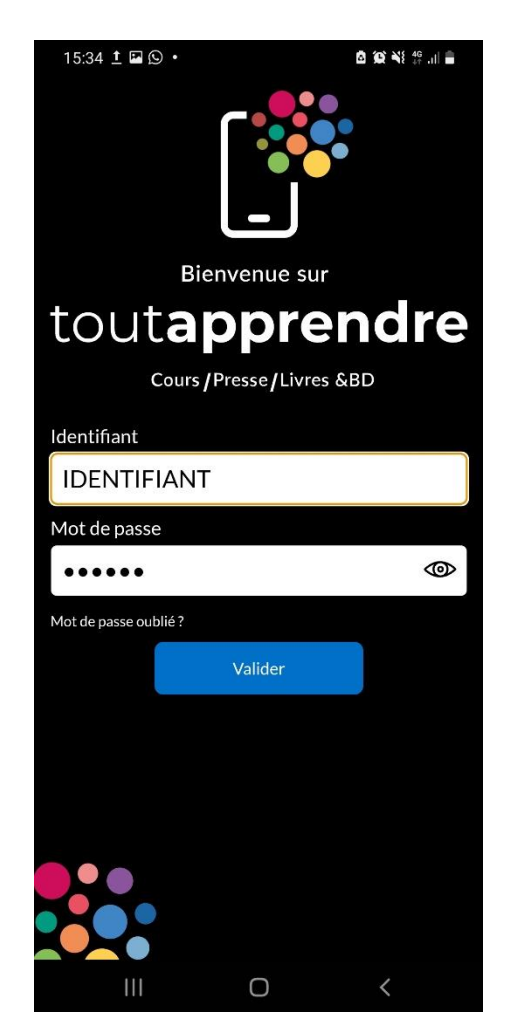

Si vous êtes une famille, vous pouvez ajouter les comptes de tout le monde. Sinon, cliquez juste sur votre nom pour confirmer que vous voulez utiliser votre compte.

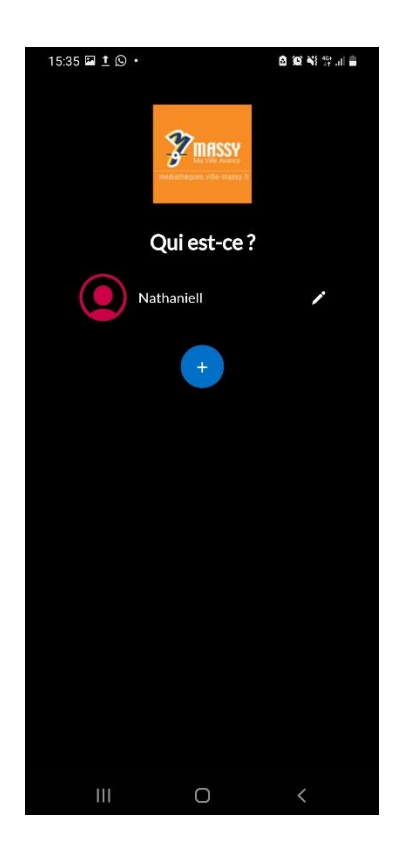

Vous retrouvez alors votre compte tout apprendre, avec vos favoris, votre historique, et une barre de navigation en bas de l'application.

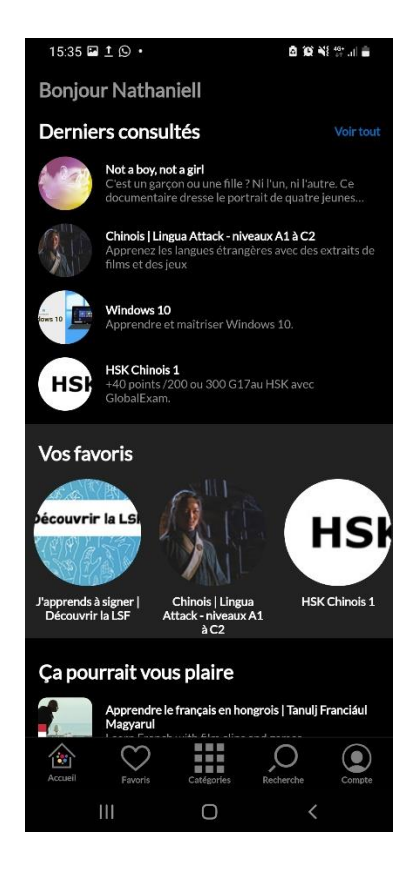